# [Review: Akvis Chameleon](http://www.pixelmania.nl/2016/04/review-akvis-chameleon/)

Akvis Chameleon is een Photoshop plug-in en stand-alone programma voor het op gemakkelijke wijze samenvoegen van fotocollages. Daarmee bedoelt Akvis twee of meer beelden die zo worden opgebouwd dat het net lijkt alsof het onderwerp uit de ene foto echt in de andere foto staat. Wij zouden dan ook eerder het woord fotomontage gebruiken.

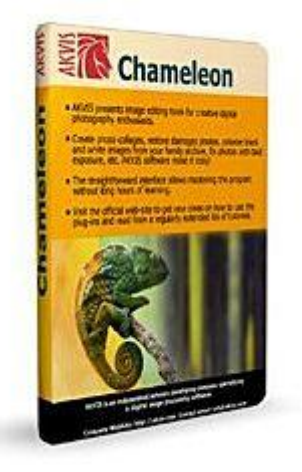

Stel dat u tante Toos uit een foto voor de caravan knipt en haar op een tropisch strand zet. Dat klinkt gemakkelijk, maar de technieken die u hiervoor moet beheersen zijn complex. Ten eerste moet het onderwerp heel precies worden uitgeknipt, waarbij haren en dergelijke altijd voor problemen zorgen. Maar ook moeten belichting en kleur van het onderwerp overeen komen met die van de doelfoto. En eventueel moet transparantie worden toegepast zodat het resultaat er nog natuurlijker uitziet. Dit zijn in het kort de technieken die Akvis Chameleon u uit handen neemt. Om tot het beste resultaat te komen kent het programma vier modi, te weten:

- Montage modus: hierbij worden beelden tot een naadloze montage samengevoegd. De software zorgt voor een mooie overgang, maar past de kleuren niet aan;
- Chameleon modus: hierbij wordt het geplakte onderwerp niet alleen naadloos in de doelfoto ingevoegd, ook worden de kleuren van het nieuwe onderwerp gecombineerd met die van het doel. Vandaar de naam: als een kameleon past het onderwerp zich aan de nieuwe omgeving aan;
- Blend modus: hierbij wordt modus twee gecombineerd met het semi-transparant maken van het nieuwe onderwerp. Doel is om de textuur of reliëf van het hoofdbeeld zichtbaar te maken;
- Emersion modus: deze modus lijkt op de Montage modus omdat meerdere beelden gecombineerd worden tot een montage met egale randen. Het verschil is dat bij de Emersion modus het onderwerp in de achtergrond wordt ingebed. Op deze manier blijven alleen de belangrijke delen van het onderwerp zichtbaar. Denk hierbij aan complexe objecten als bomen.

#### **Installatie**

Op de website van Akvis vindt u een demoversie van Chameleon die tien dagen werkzaam is. De demo, en uiteraard de betaalde versie, kunnen op twee manieren gebruikt worden: als stand-alone programma of als plug-in voor Adobe Photoshop, Photoshop Elements, Corel Paint Shop Pro en andere compatibele programma's. Er zijn 32-bits en 64-bits versies voor Windows, evenals Mac OS X versies. De installatie verloopt eenvoudig, het installatieprogramma detecteert zelf welke compatibele programma's u in gebruikt hebt (bijvoorbeeld Adobe Photoshop Elements en Photoshop) en installeert de plug-in in de juiste map(pen). Een snelkoppeling naar het stand-alone programma wordt op het bureaublad geplaatst.

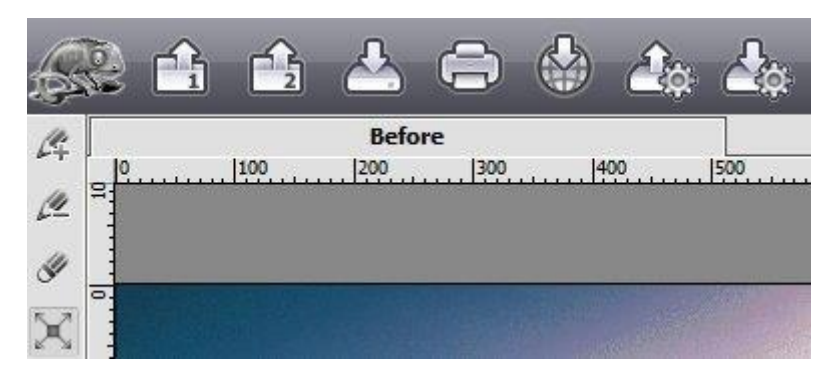

# **Werking**

We gebruiken hier de stand-alone versie van Chameleon, maar de plug-in werkt ongeveer op dezelfde wijze. Eerst klikt u in het programma op de open-knop met het cijfer 1. Hiermee opent u de achtergrondof doelfoto. Klik daarna op de open-knop met het cijfer 2. Open daarmee het object dat u in de doelfoto wilt opnemen. U hebt nu in het voorbeeldvenster twee beelden, waarvan het tweede over het eerste ligt. Het is zaak om eventuele transformaties (verplaatsen, vergroten of verkleinen, roteren) nu toe te passen. Later lukt dat niet meer. Sleep het object naar de gewenste plaats, verklein of vergroot het door de formaatgrepen op de hoeken beet te pakken, of roteer het door het boven een hoekpunt te pakken en te slepen. Om het positioneren makkelijker te maken gebruikt u de instelling Opacity aan de rechterkant van het scherm. Door deze bijvoorbeeld op 50% te zetten wordt het tweede beeld half doorzichtig, zodat u de doelfoto er doorheen ziet.

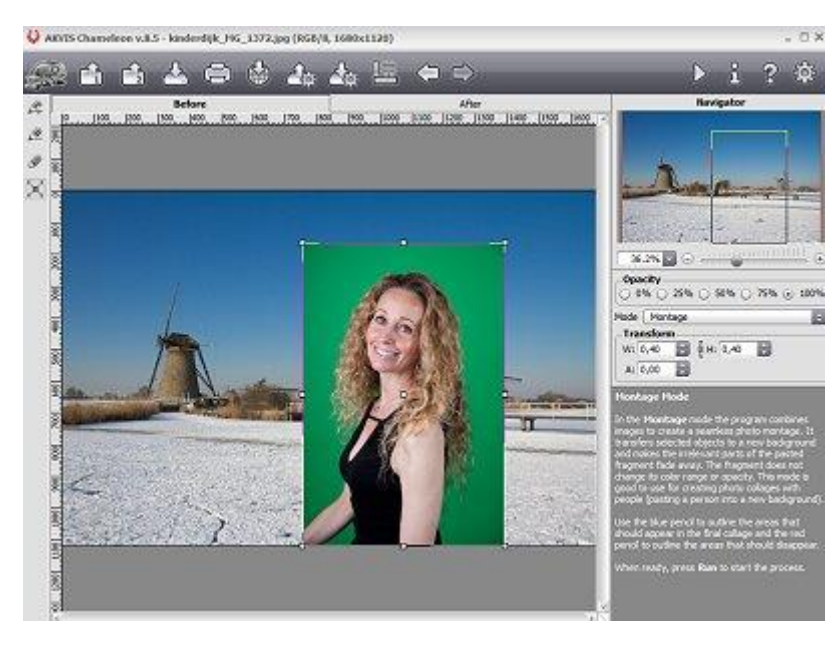

#### **Gereedschappen**

Aan de linkerkant van het scherm ziet u een viertal gereedschappen. Het vierde gereedschap is als het goed is al geselecteerd. Dit is het gereedschap Transform waarmee u het onderwerp net had verplaatst. Het eerste gereedschap in de rij is een potlood met een plusteken. Met dit gereedschap, Keep Area Pencil, markeert u het gebied dat u wilt behouden. Bij een menselijk figuur tekent u bijvoorbeeld een blauwe lijn net binnen de persoon. Voor de zekerheid kunt u het binnenste deel van het gebied nog opvullen met een aantal krassen. Gebruik dan de tweede knop, een potlood met een minteken (Drop Area Pencil), om het gebied aan te geven dat mag worden verwijderd. Dit levert rode potloodstrepen op. De derde knop, Erase, dient om verkeerd geplaatste potloodstrepen te wissen.

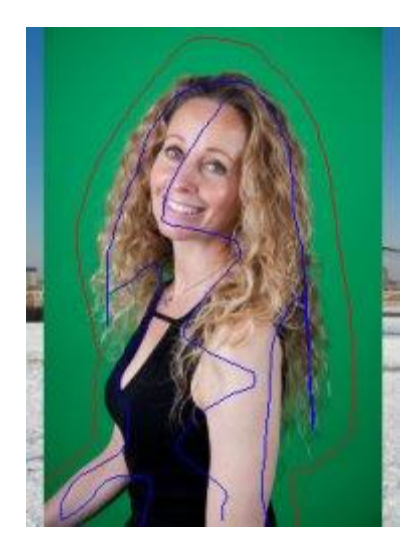

#### Samenvoegen

Kies nu aan de rechterkant van het scherm de gewenste samenvoegmodus: Montage, Chameleon, Blend of Emersion. Afhankelijk van uw keuze kunnen subopties verschijnen. Om het programma aan het werk te zetten klikt u op de driehoekige knop rechtsboven in de interface (Run) of drukt u op Ctrl+R. Het resultaat verschijnt in het tabblad After. Zoals u in bijgaand voorbeeld ziet is het resultaat vaak al heel goed. Met name haar wordt fraai 'uitgeknipt' en in de achtergrond gemixt. Mocht het resultaat niet goed zijn, dan mankeert er vaak iets aan uw selectie. Met andere woorden, aan de plaats waar u de rode en blauwe potloodlijnen geplaatst hebt. Het kan ook zijn dat u een andere modus wilt gebruiken. Klik dan op het tabblad Before en probeer het gewoon opnieuw. Nu blijkt het nut van de knop Erase, want hiermee verwijdert u ongewenste lijndelen. Met de 'potlood' knoppen plaatst u nieuwe lijnen waar u delen wilt verwijderen (rood) of behouden (blauw). Klik dan opnieuw op de driehoekige knop Run.

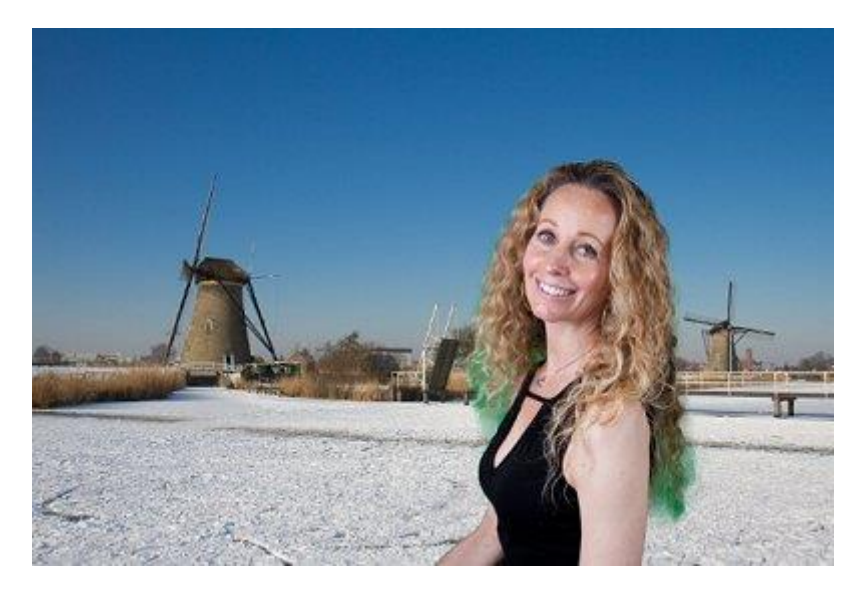

## **Opslaan**

Om het resultaat te bewaren gebruikt u uit de bovenste balk de knop Save. Ook interessant zijn de knoppen Print en Share. De laatste laat u het samengestelde beeld direct delen op Facebook, Twitter, Flickr, Tumblr, Google+ of Dropbox. Tot slot is het mogelijk om het onderwerp met de uitknipinstellingen te bewaren, zodat u het later gemakkelijk opnieuw kunt gebruiken.

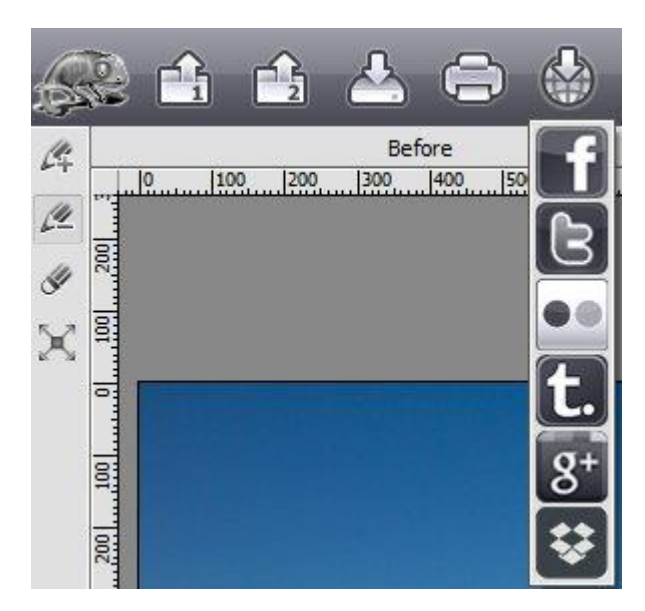

### **Conclusie**

Akvis Chameleon 8.5 kent een aantal licentievormen. De meest gebruikelijke is Home Deluxe. Hierbij koopt u zowel de plug-in als het stand-alone programma voor € 70. Wilt u de resultaten zakelijk gebruiken (verkopen), dan moet u de Business licentie aanschaffen voor € 118,-. En als u alleen met de plug-in of alleen met het stand-alone programma genoegen neemt, dan maakt u een keuze en betaalt u € 57,- voor de Home licentie. Wij vinden de licenties van Akvis ingewikkeld en niet meer van deze tijd. Ook de interface ziet er niet al te modern uit. Maar voor wie gemakkelijk collages of fotomontages wil maken is Chameleon wellicht een uitkomst. Met name de modus Montage, waarbij het onderwerp netjes wordt uitgeknipt maar de kleuren niet worden veranderd, werkt heel goed. De modus Chameleon probeert de kleur van het geplakte onderwerp af te stemmen op die van de doelfoto, maar slaagt daar niet altijd in. De andere twee modi kunnen ook zeer nuttig zijn, maar vereisen meer experimenteren. Als het onderwerp zich ervoor leent zijn schitterende resultaten mogelijk. Ons advies: probeer Akvis Chameleon eens uit!

Kijk voor meer informatie op [akvis.com/en/chameleon/index.php.](http://akvis.com/en/chameleon/index.php)

*<http://www.pixelmania.nl/2016/04/review-akvis-chameleon/>*